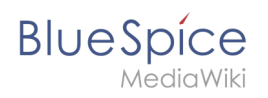

# **Inhaltsverzeichnis**

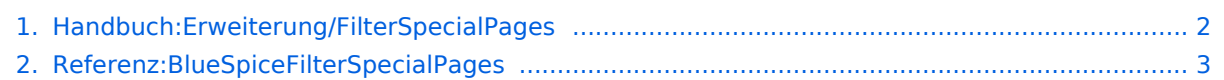

<span id="page-1-0"></span>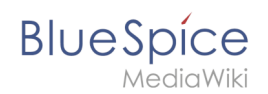

# **Erweiterung/FilterSpecialPages**

#### **FilterSpecialPages** ermöglicht das einfache Filtern der Liste von Spezialseiten.

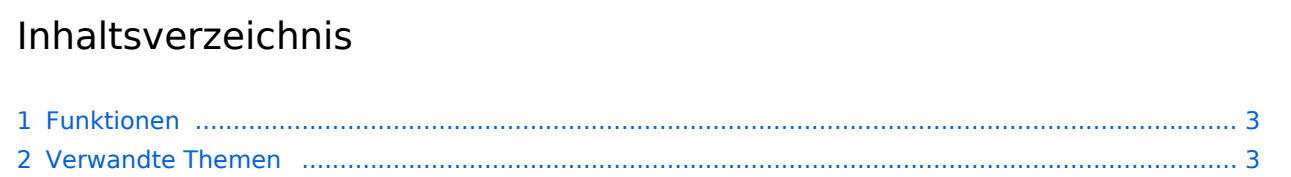

<span id="page-2-1"></span>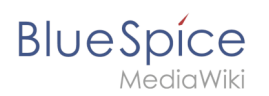

## Funktionen

Die Funktionalität dieser Erweiterung finden Sie auf *Spezial:Spezialseiten*.

Oben auf dieser Spezialseite wird ein Suchfeld hinzugefügt. Wenn Sie in dieses Feld tippen, wird die Seite während der Eingabe durchsucht und die Liste der Spezialseiten entsprechend dem Suchbegriff verfeinert.

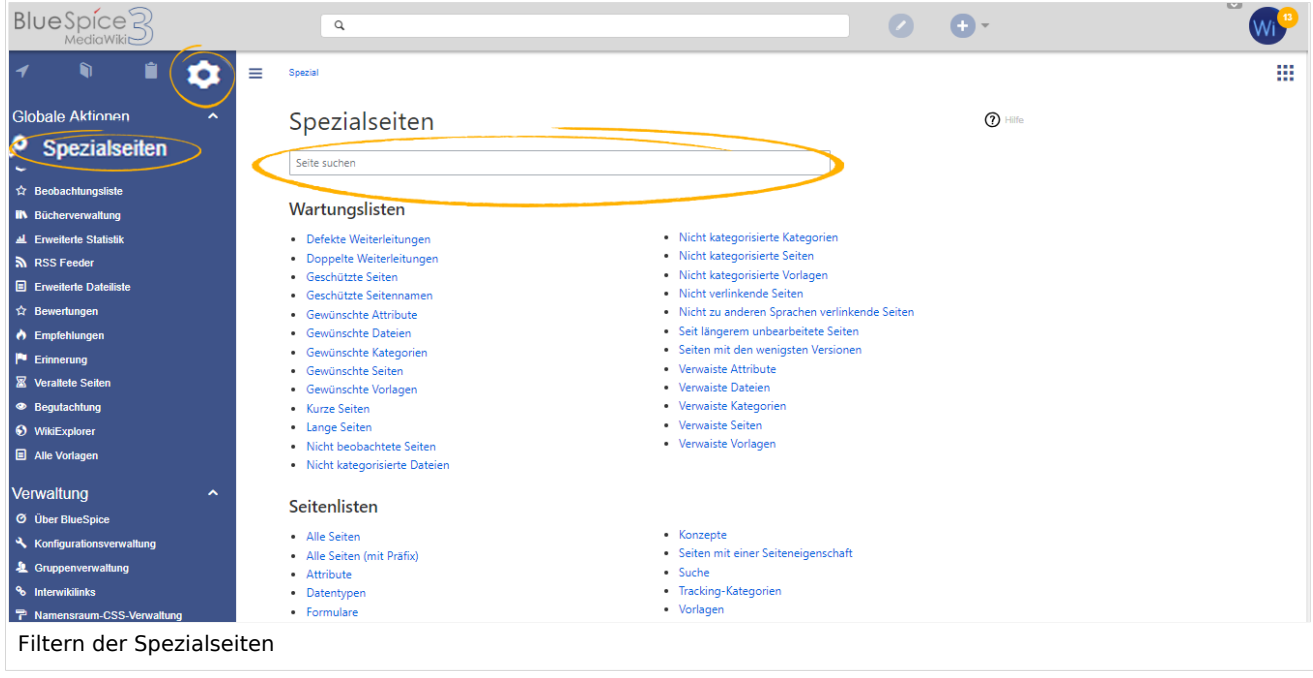

Wenn Sie die *Eingabetaste* drücken, wenn nur noch eine Seite in den Suchergebnissen enthalten ist, wird diese Seite direkt aufgerufen.

Durch Klicken auf die *Esc*-Taste wird das Suchfeld gelöscht.

FilterSpecialPages ist eine Erweiterung für MediaWiki. BlueSpice ist nicht erforderlich. FilterSpecialPages kann zum Beispiel auch mit dem Vektor-Skin verwendet werden.

### <span id="page-2-2"></span>Verwandte Themen

[Referenz:BlueSpiceFilterSpecialPages](#page-2-0)

<span id="page-2-0"></span>**Spezialseiten:** Automatisch generierter Inhalt, der Übersichten oder verschiedene Möglichkeiten für die Verwaltung und Pflege des Systems bietet. Zudem gibt es auch Spezialseiten mit Funktionen und Informationen für User.

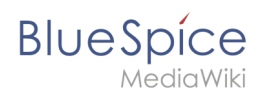

# **FilterSpecialPages**

**FilterSpecialPages** fügt ein Suchfeld am Beginn der Seite*Spezial:Spezialseiten* ein.

#### **BlueSpiceFilterSpecialPages**

Suchfeld für Seite *Spezial:Spezialseiten*

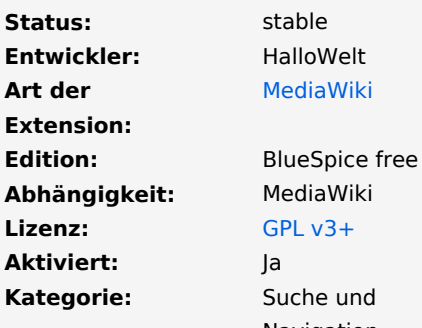

Navigation

#### **[Hilfeseite ansehen](https://de.wiki.bluespice.com/wiki/Handbuch:Erweiterung/BlueSpiceFilterSpecialPages)**

# Inhaltsverzeichnis

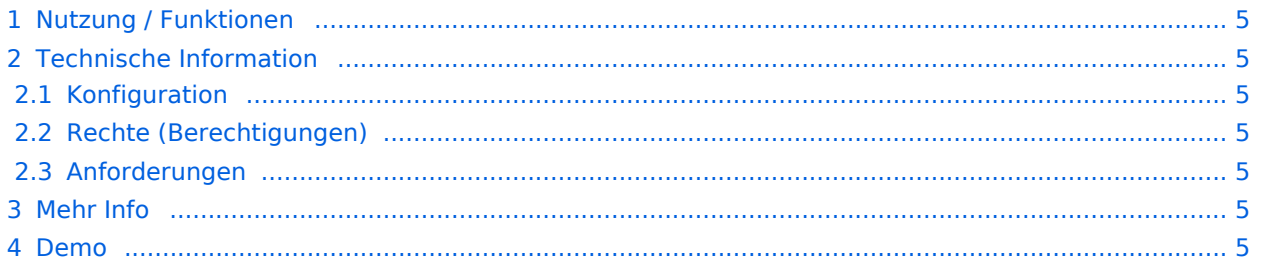

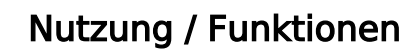

Schneller Zugriff und weniger Suche nach Sonderseiten: Die Erweiterung bietet ein Suchfeld auf der Sonderseite "Spezialseiten". Während der Eingabe einer Suchzeichenfolge (z. B. "Seiten") werden nur Spezialseiten mit dieser Suchzeichenfolge im Titel angezeigt.

Sondertasten:

<span id="page-4-0"></span>**BlueSpice** 

- Enter: Link zur Seite öffnen, wenn nur noch ein Eintrag übrig ist.
- Esc: Auswahl der eingegebenen Suchinformation, um das Überschreiben zu erleichtern.

### <span id="page-4-1"></span>Technische Information

#### <span id="page-4-2"></span>**Konfiguration**

Diese Erweiterung bietet keine Konfigurationen.

### <span id="page-4-3"></span>**Rechte (Berechtigungen)**

Diese Erweiterung erfordert keine besonderen Rechte.

### <span id="page-4-4"></span>**Anforderungen**

Dies ist eine Erweiterung für MediaWiki. BlueSpice ist nicht erforderlich.

### <span id="page-4-5"></span>Mehr Info

Für eine detaillierte Beschreibung und Verwendung besuchen Sie bitte unsere [Hilfeseite](#page-1-0).

### <span id="page-4-6"></span>Demo

Testen Sie die Suchfunktion in unserer [BlueSpice Demo.](https://de.demo.bluespice.com/wiki/Hauptseite)

**Spezialseiten:** Automatisch generierter Inhalt, der Übersichten oder verschiedene Möglichkeiten für die Verwaltung und Pflege des Systems bietet. Zudem gibt es auch Spezialseiten mit Funktionen und Informationen für User.

**Kategorie:** Kategorien helfen, Inhalten eine zusätzliche Strukturierungsebene hinzuzufügen und Inhalte schneller zu finden. Inhalte werden mit Kategorien verschlagwortet.